# *CliqFolha©*

**programa para diagnóstico nutricional das culturas pelo DRIS** 

> *J. B. Tomé Jr. Eng. Agrônomo Magister Consultores Associados*

## **1. Tela inicial**

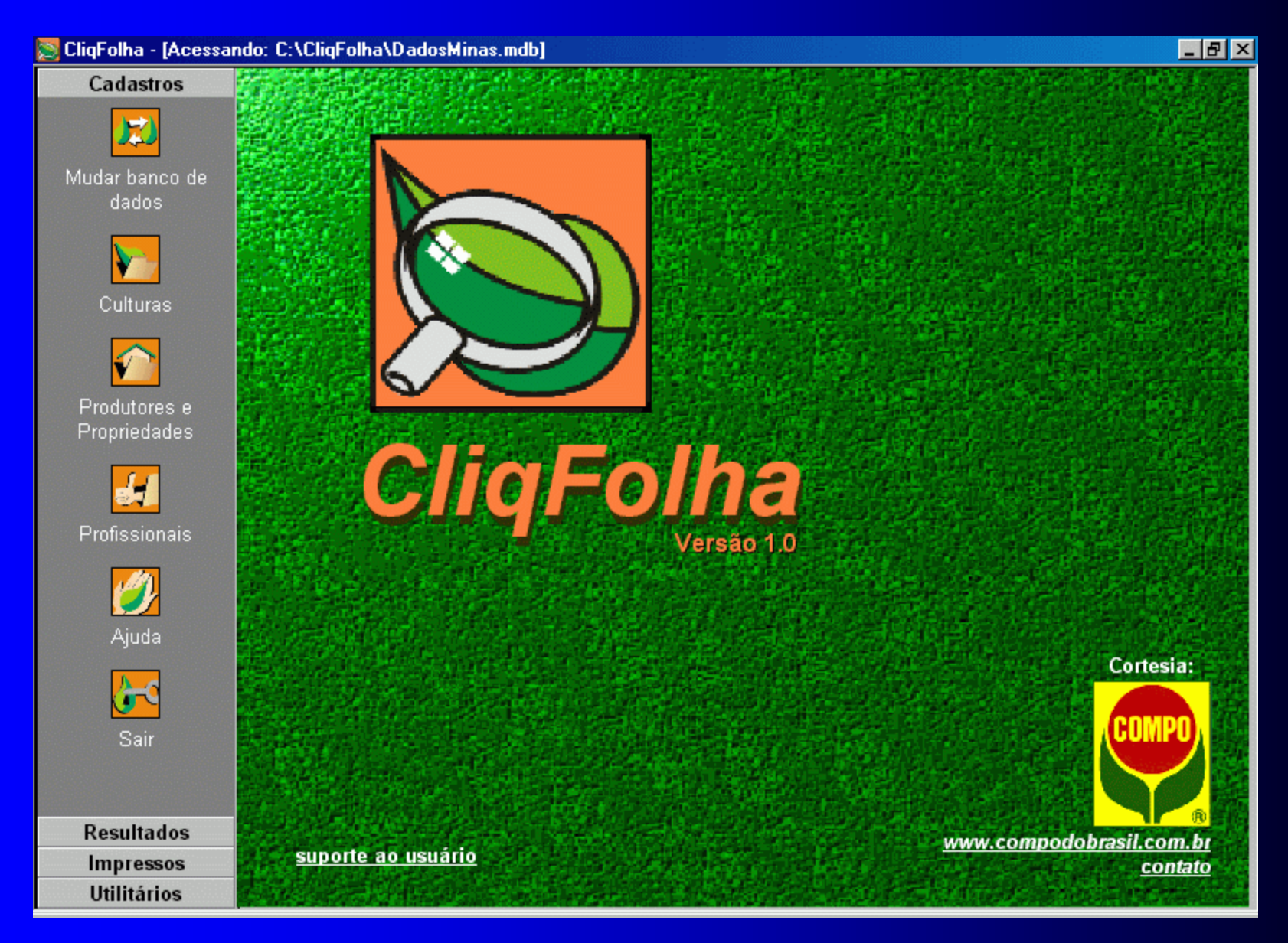

## **2. Tela Ajuda:**

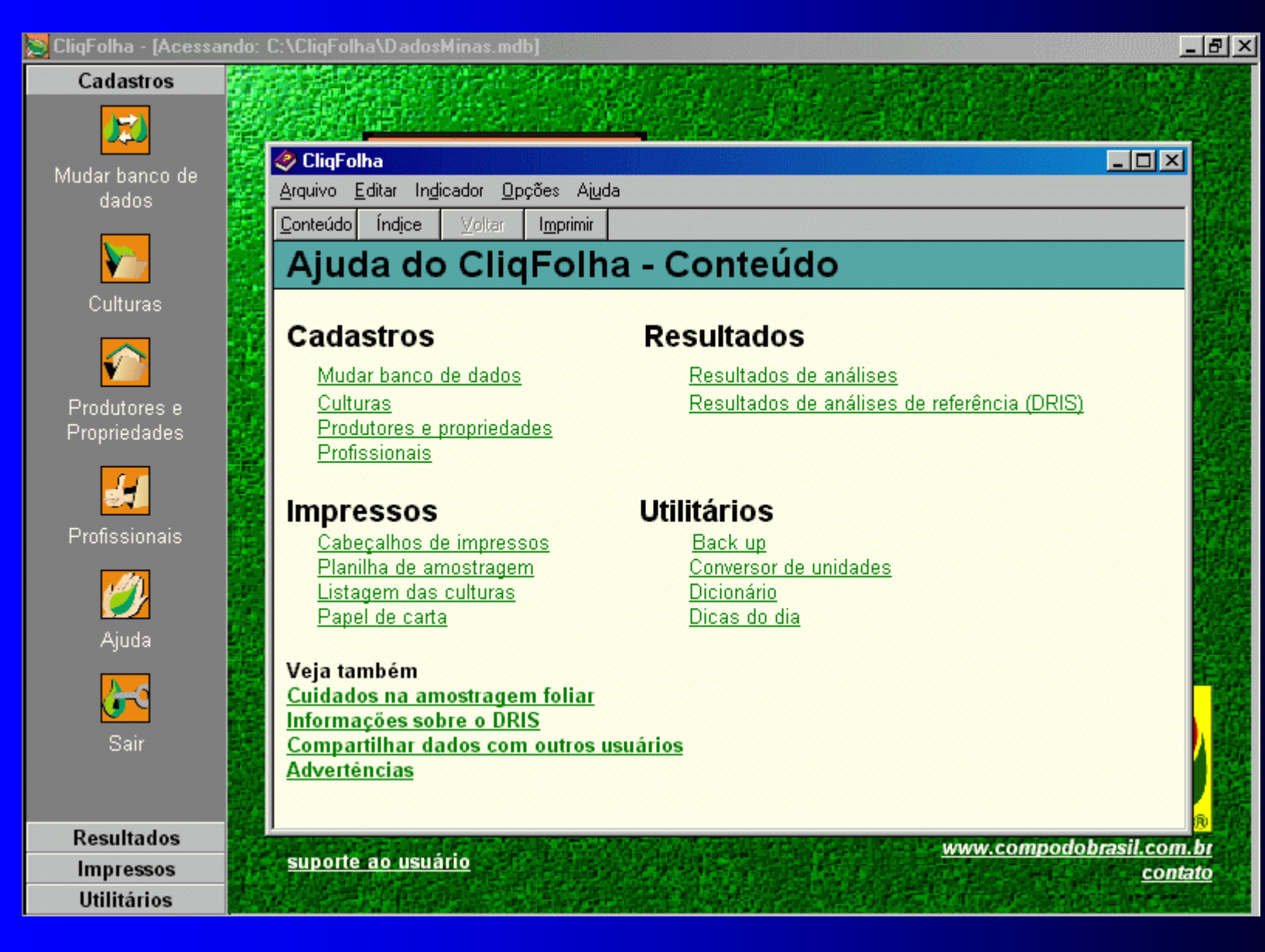

## **3. Alteração do conjunto de dados:**

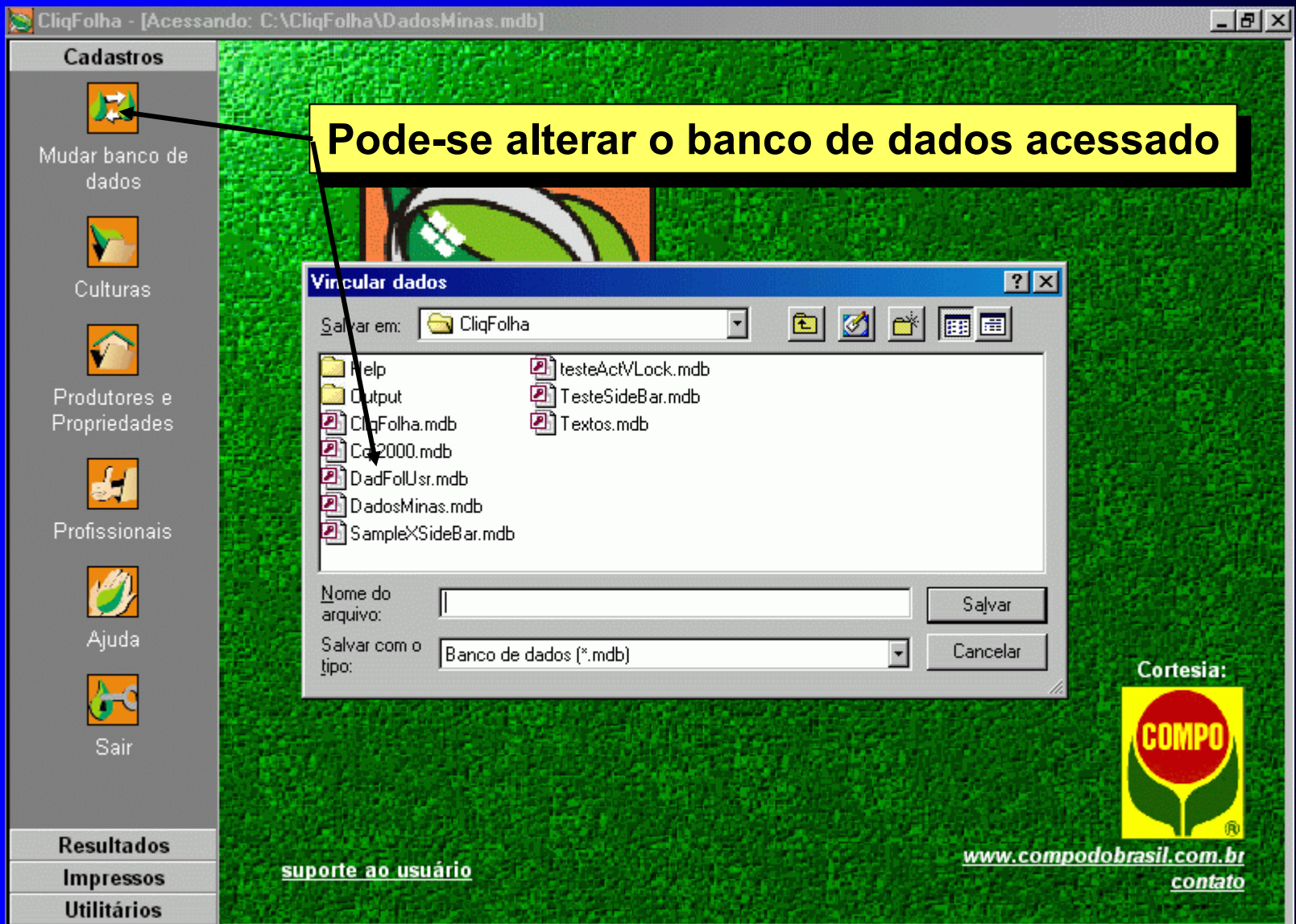

#### **4. Tela de edição e adição de culturas (a):**

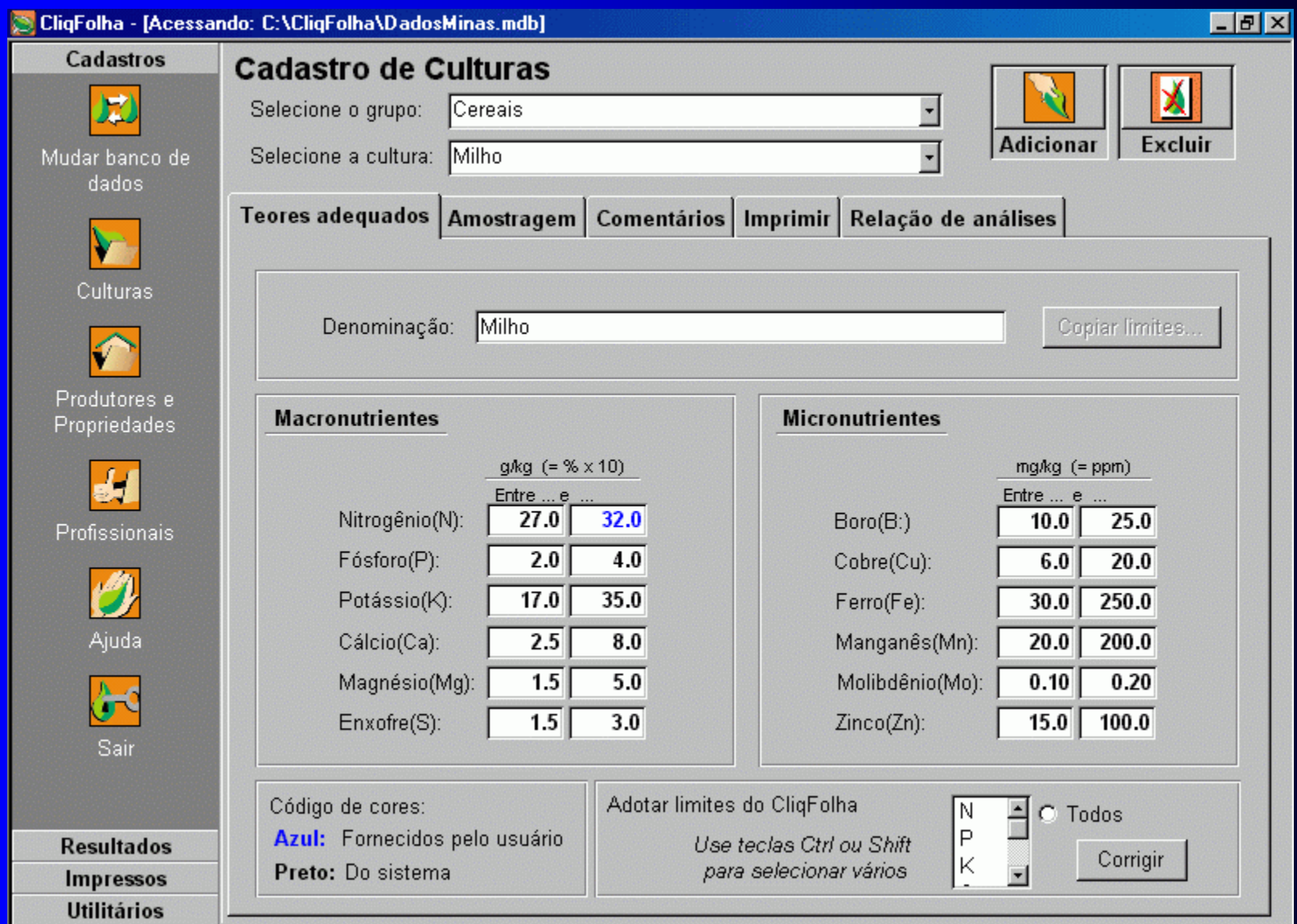

### **4. Tela de edição e adição de culturas (b):**

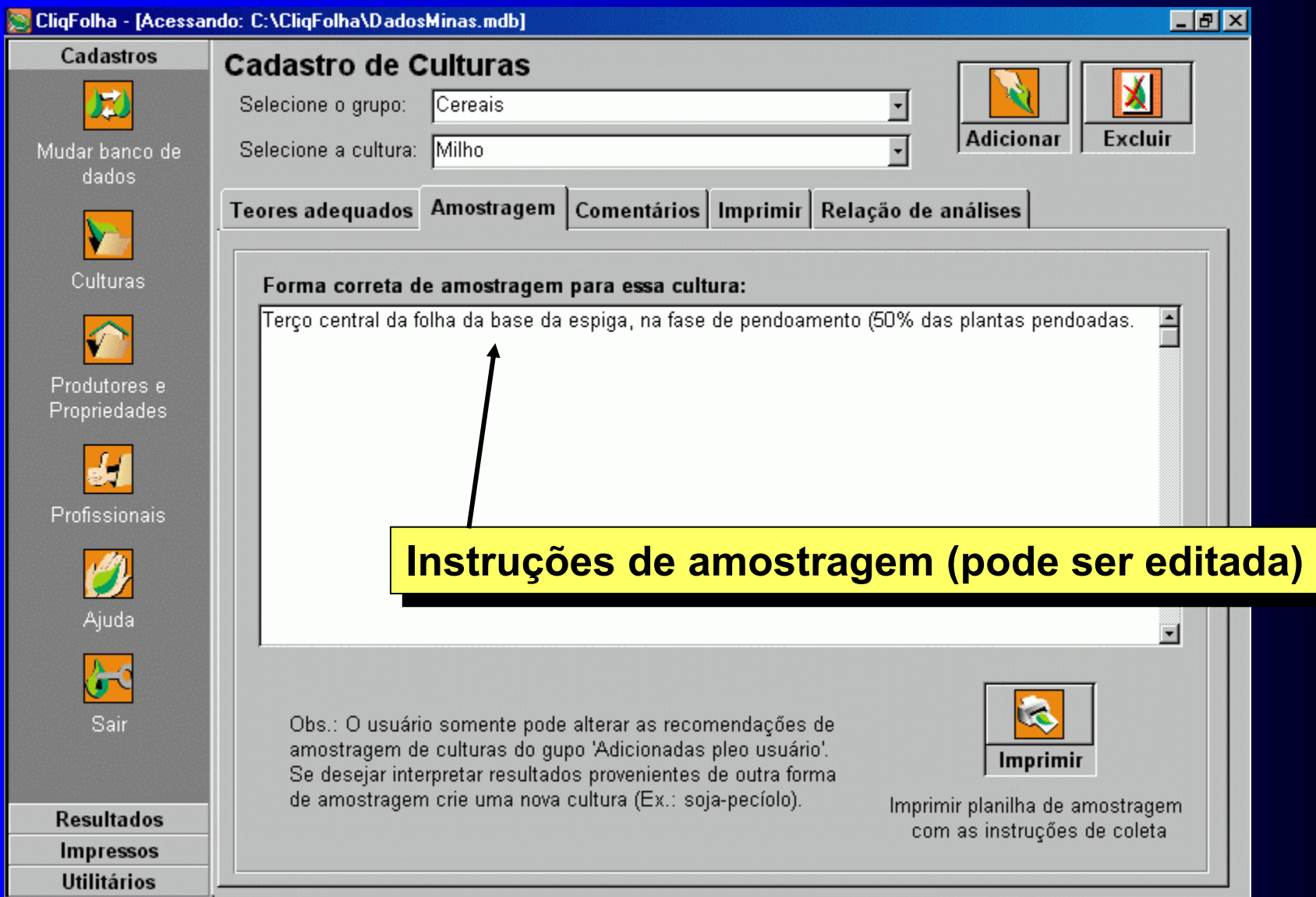

#### **5. Tela de cadastro de produtores e propriedades:**

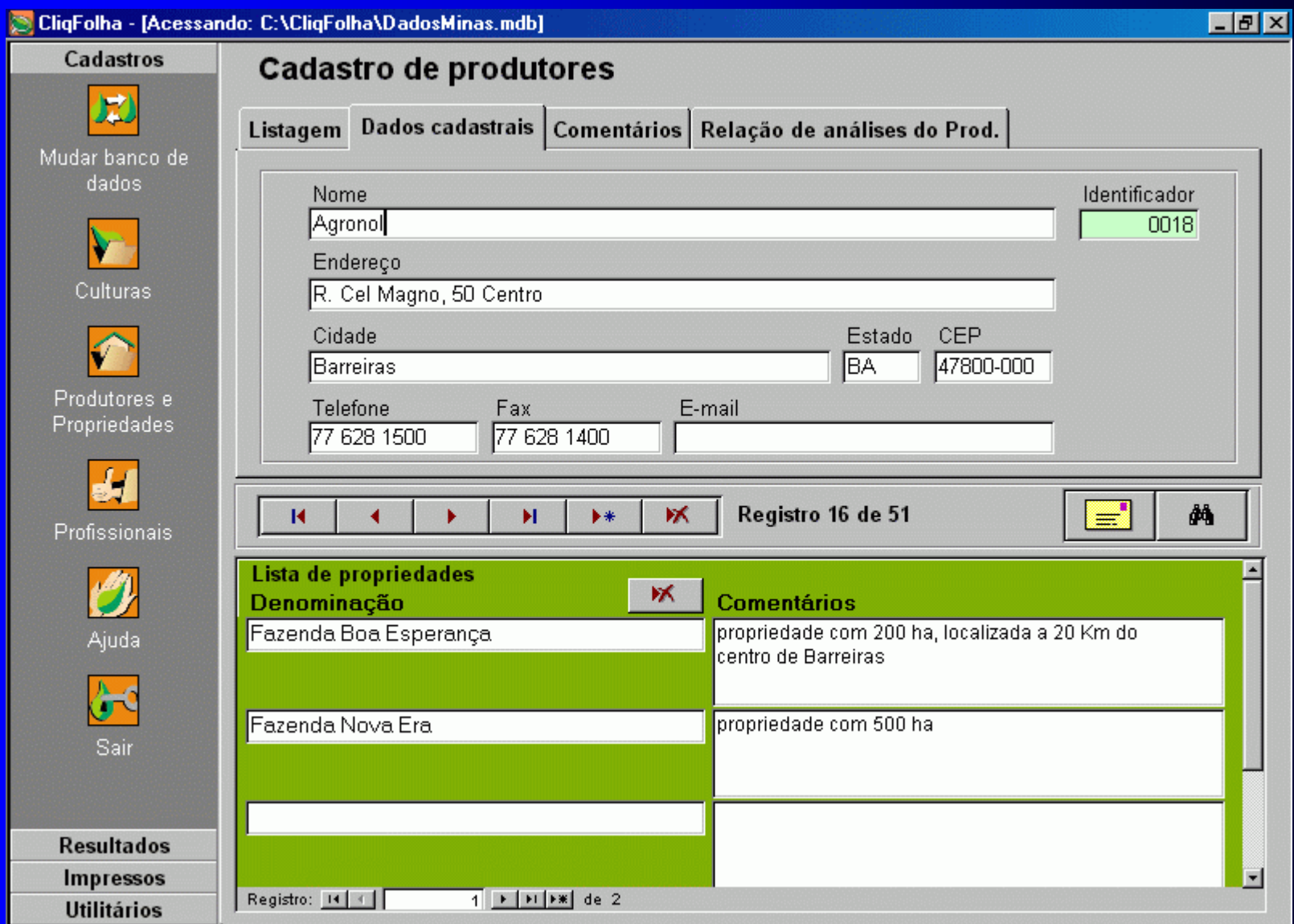

#### **6. Tela de cadastro de profissionais:**

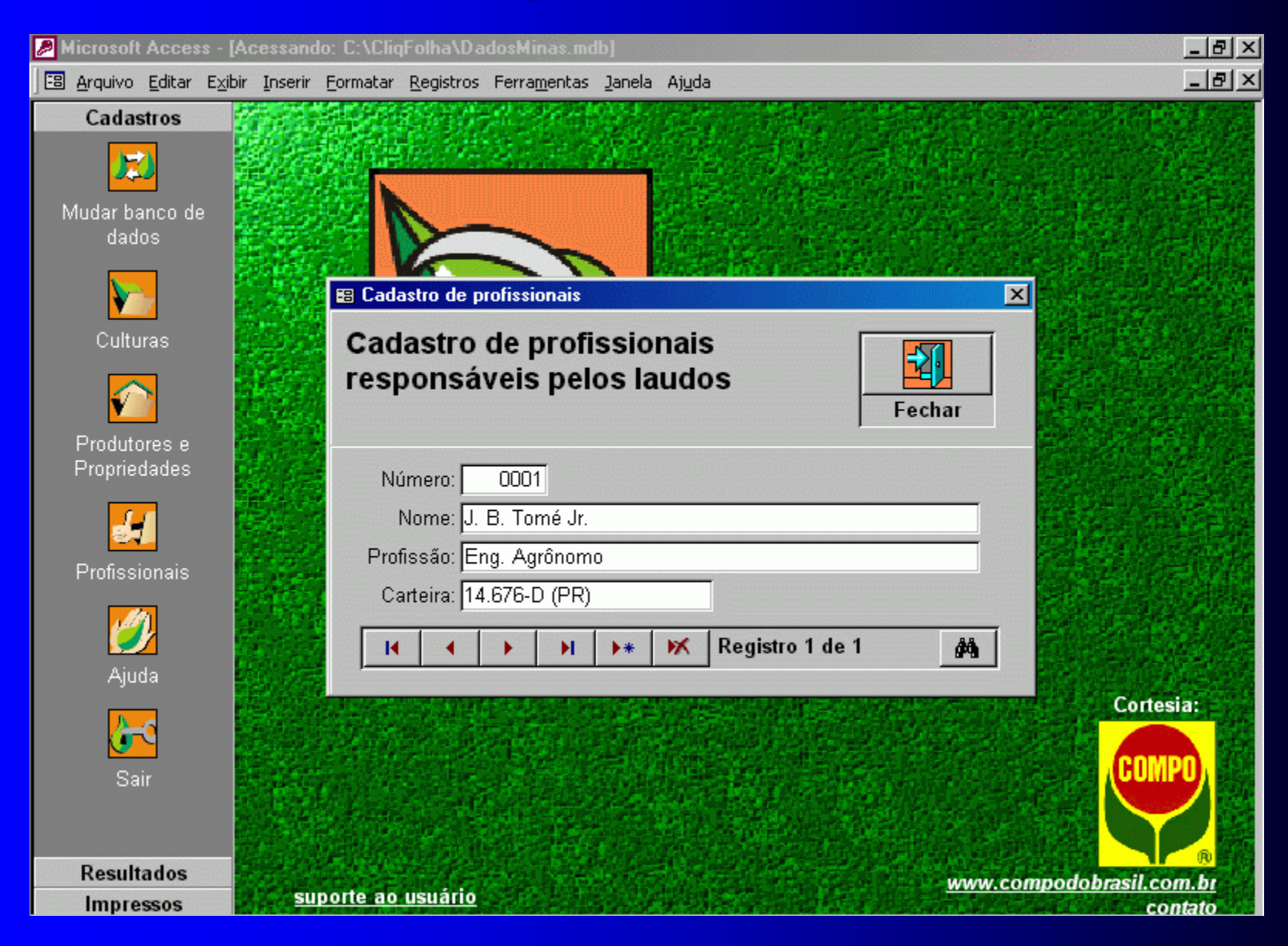

### **7. Tela de cadastro de resultados (a):**

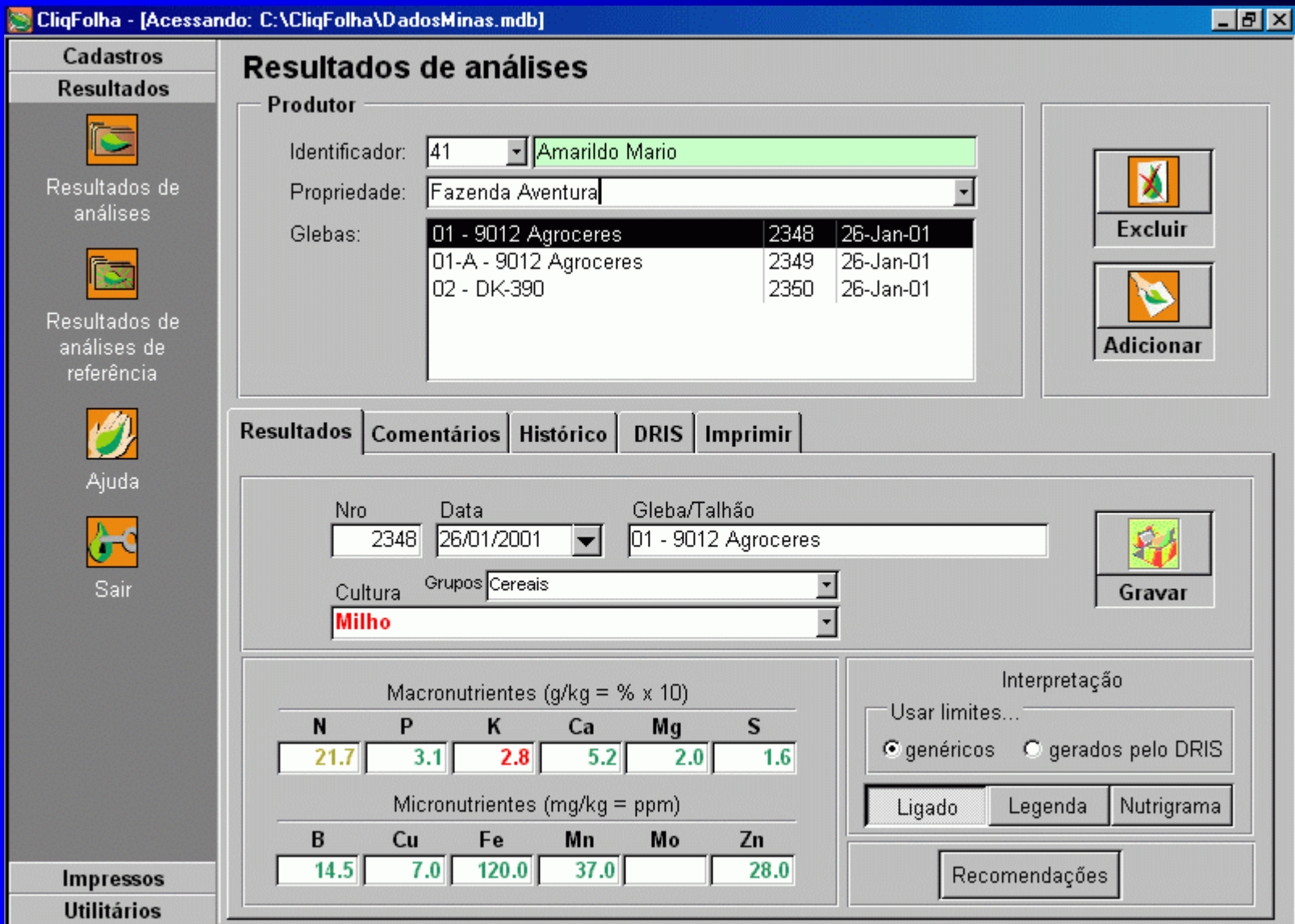

### **7. Tela de cadastro de resultados (b):**

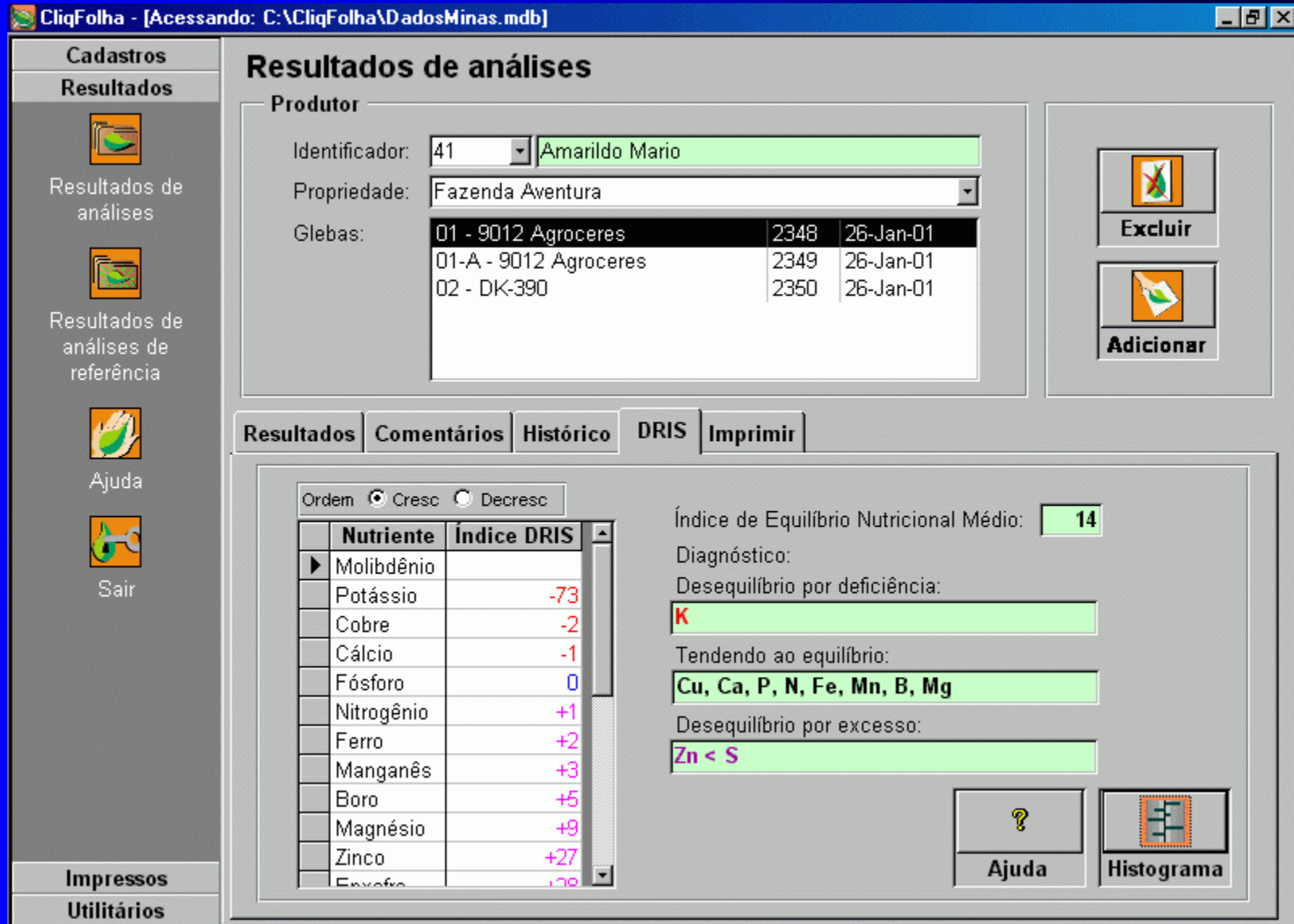

#### **7. Tela de cadastro de resultados (c):**

#### **Detalhe do diagnóstico com DRIS**

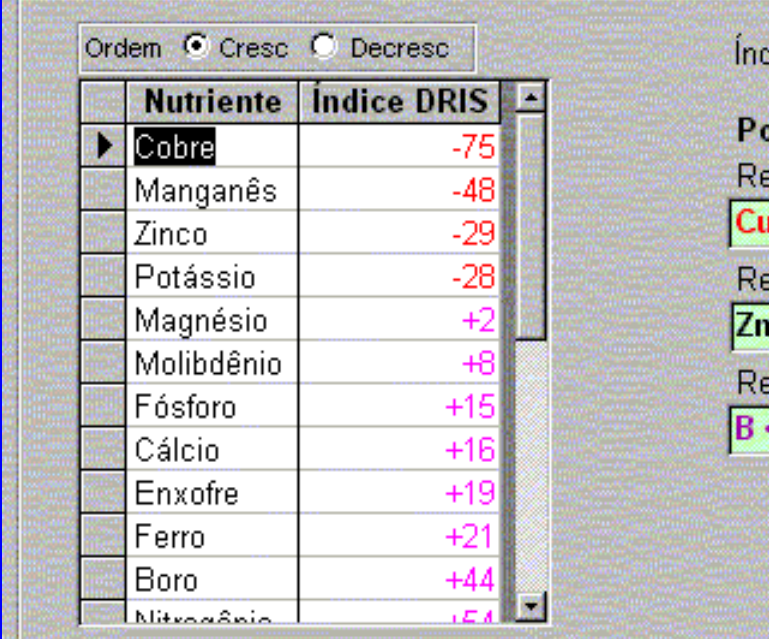

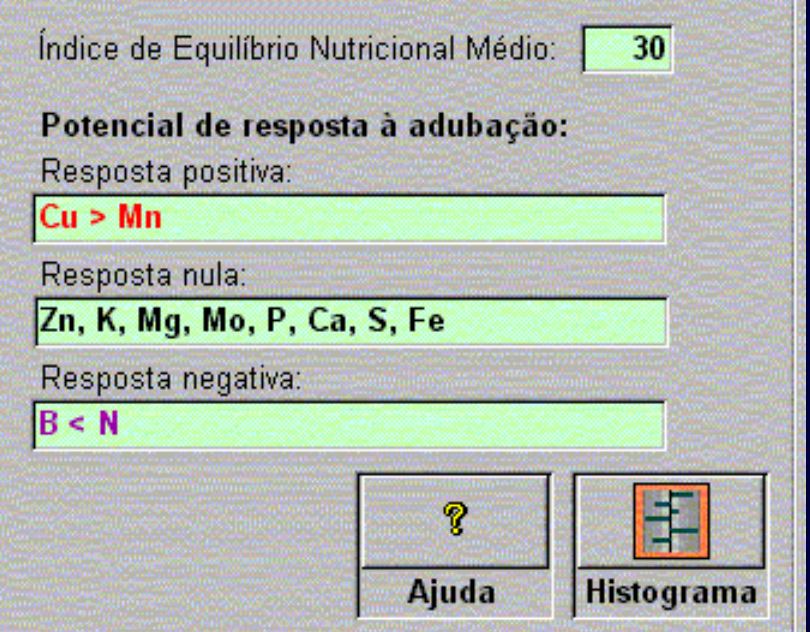

#### **7. Tela de cadastro de resultados (d):**

#### **Formatação de recomendações**

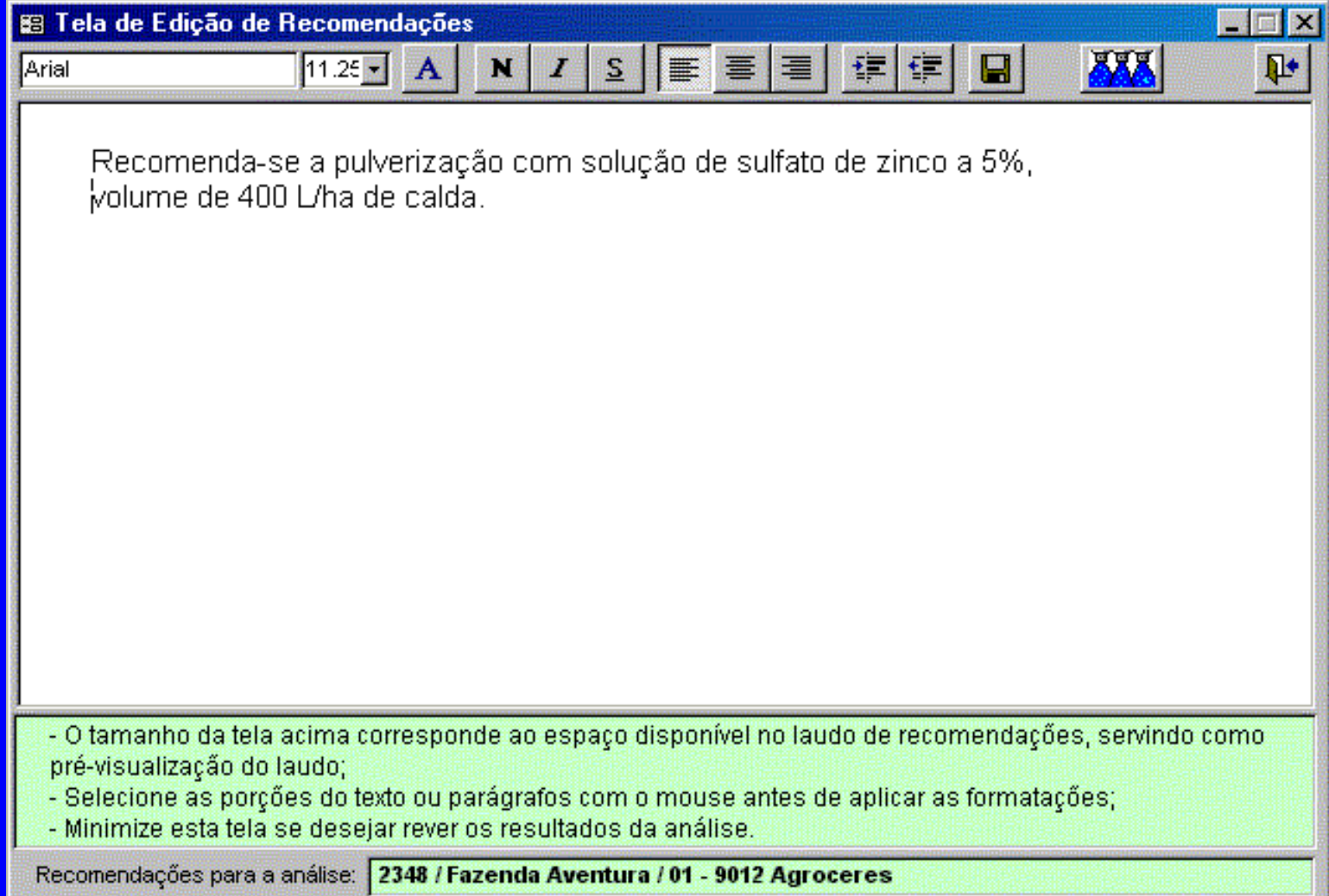

## **8. Gráficos (Nutrigrama):**

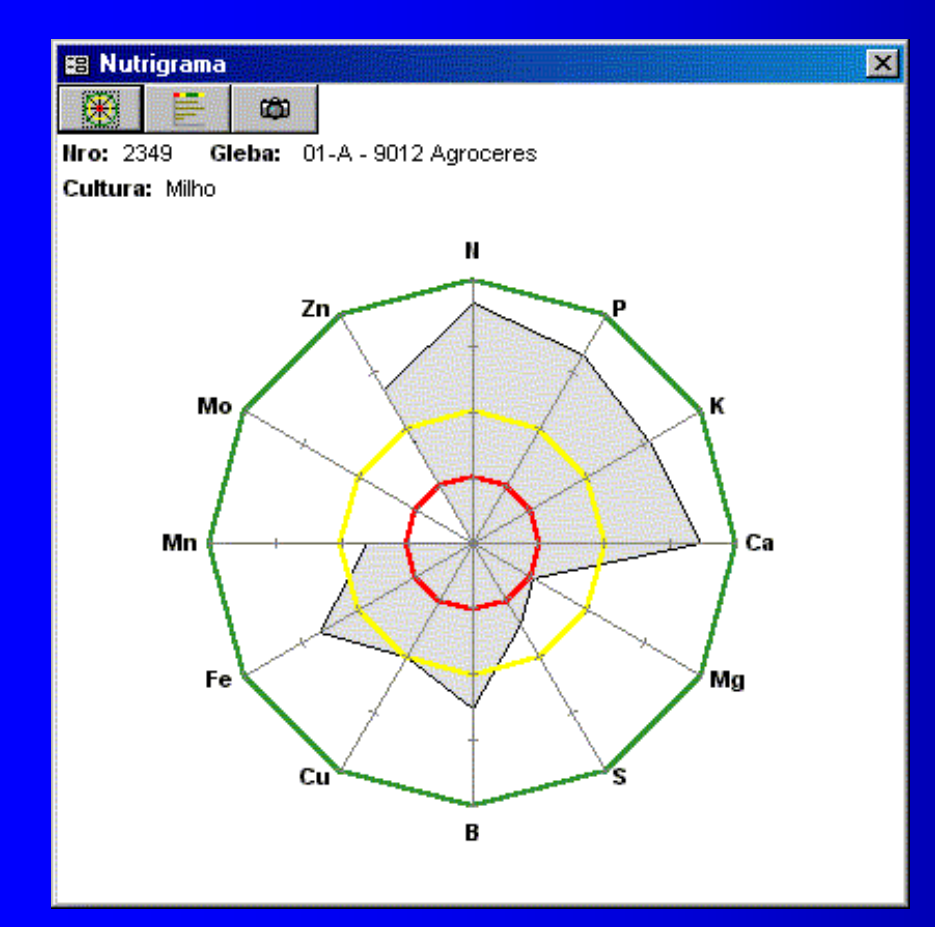

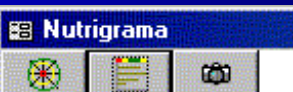

**Hro: 2349** Gleba: 01-A - 9012 Agroceres Cultura: Milho

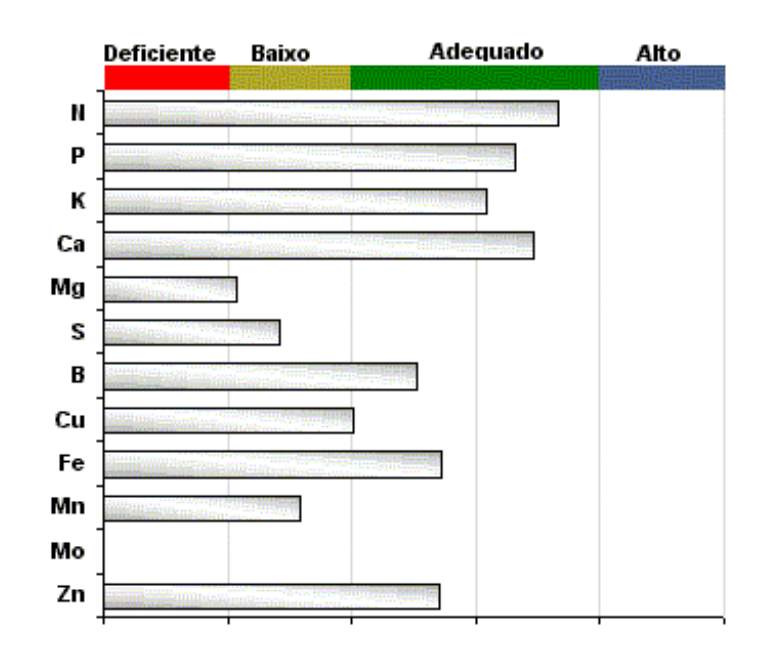

 $\overline{\mathbf{x}}$ 

#### **9. Gráficos (Histórico das glebas):**

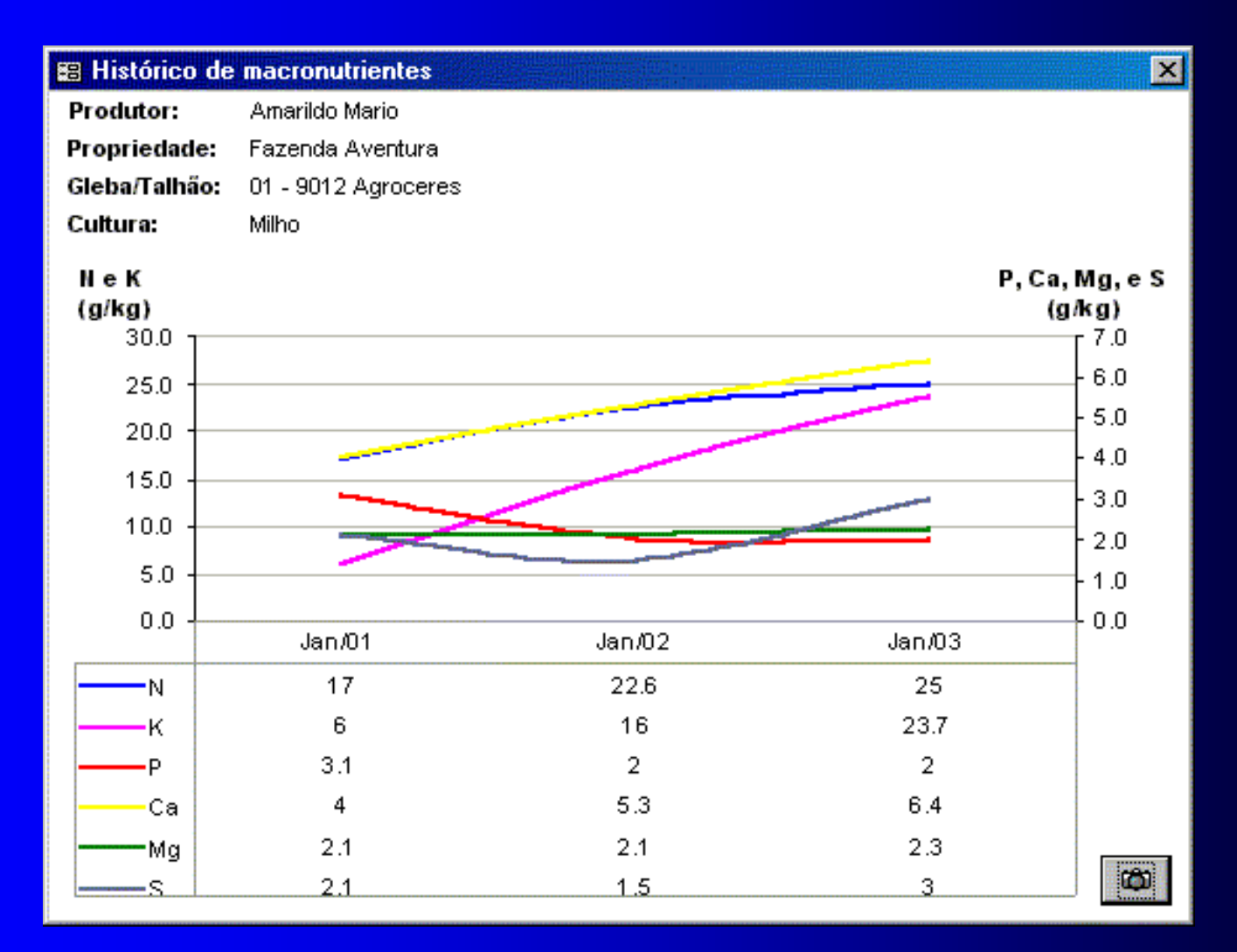

## **10. Gráficos (Histograma-DRIS):**

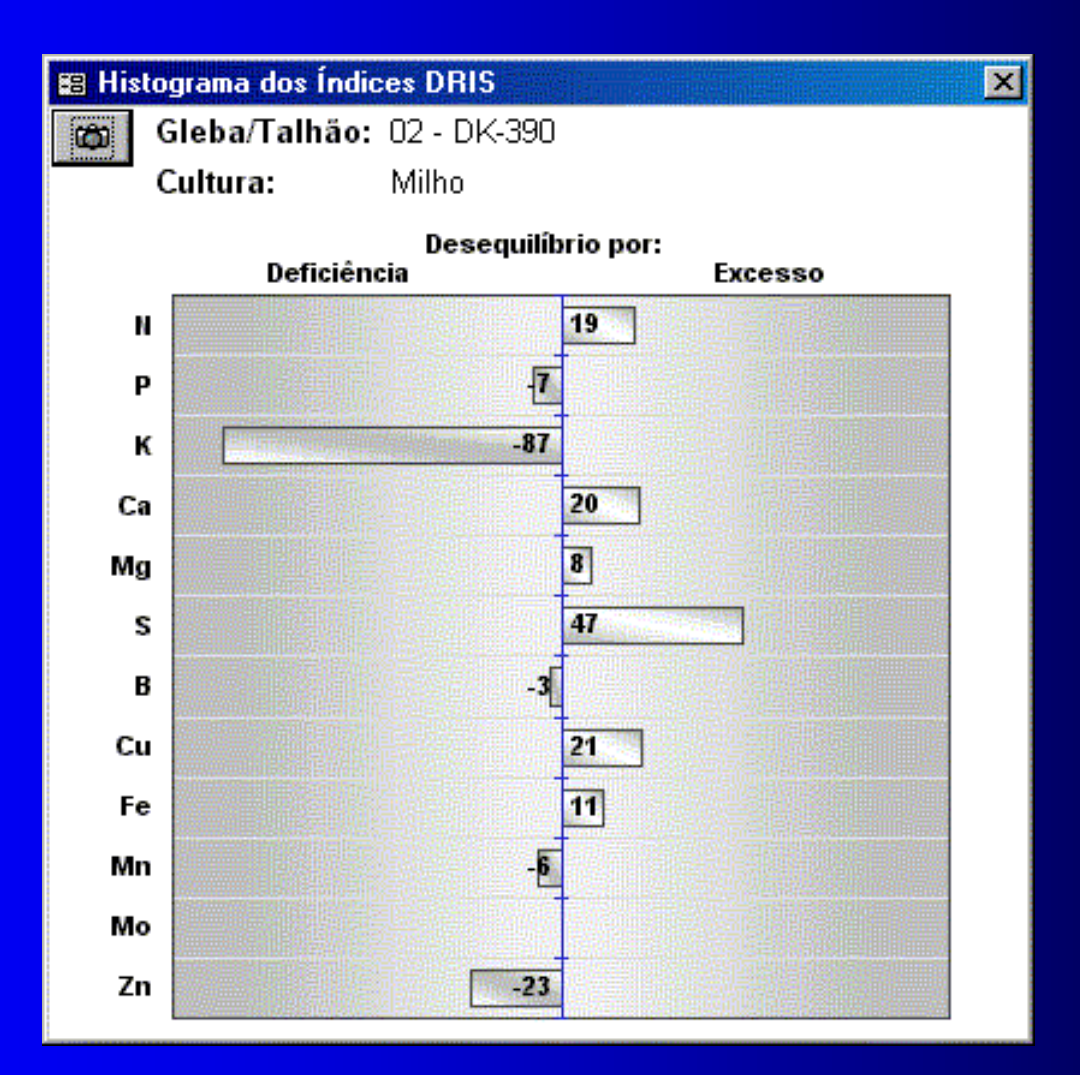

#### **11. Cadastro de Análises de Referência (a):**

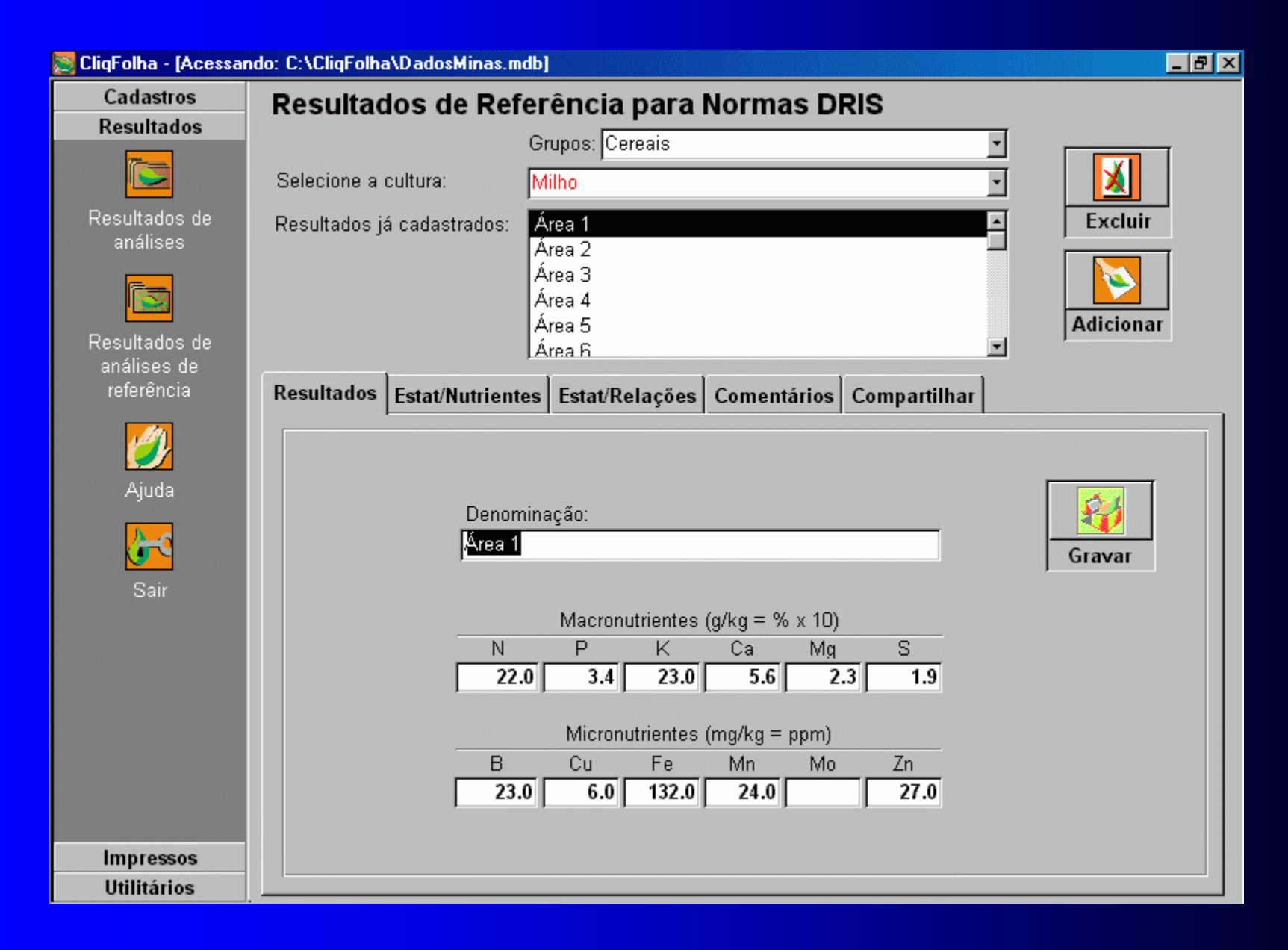

## **11. Cadastro de Análises de Referência (b):**

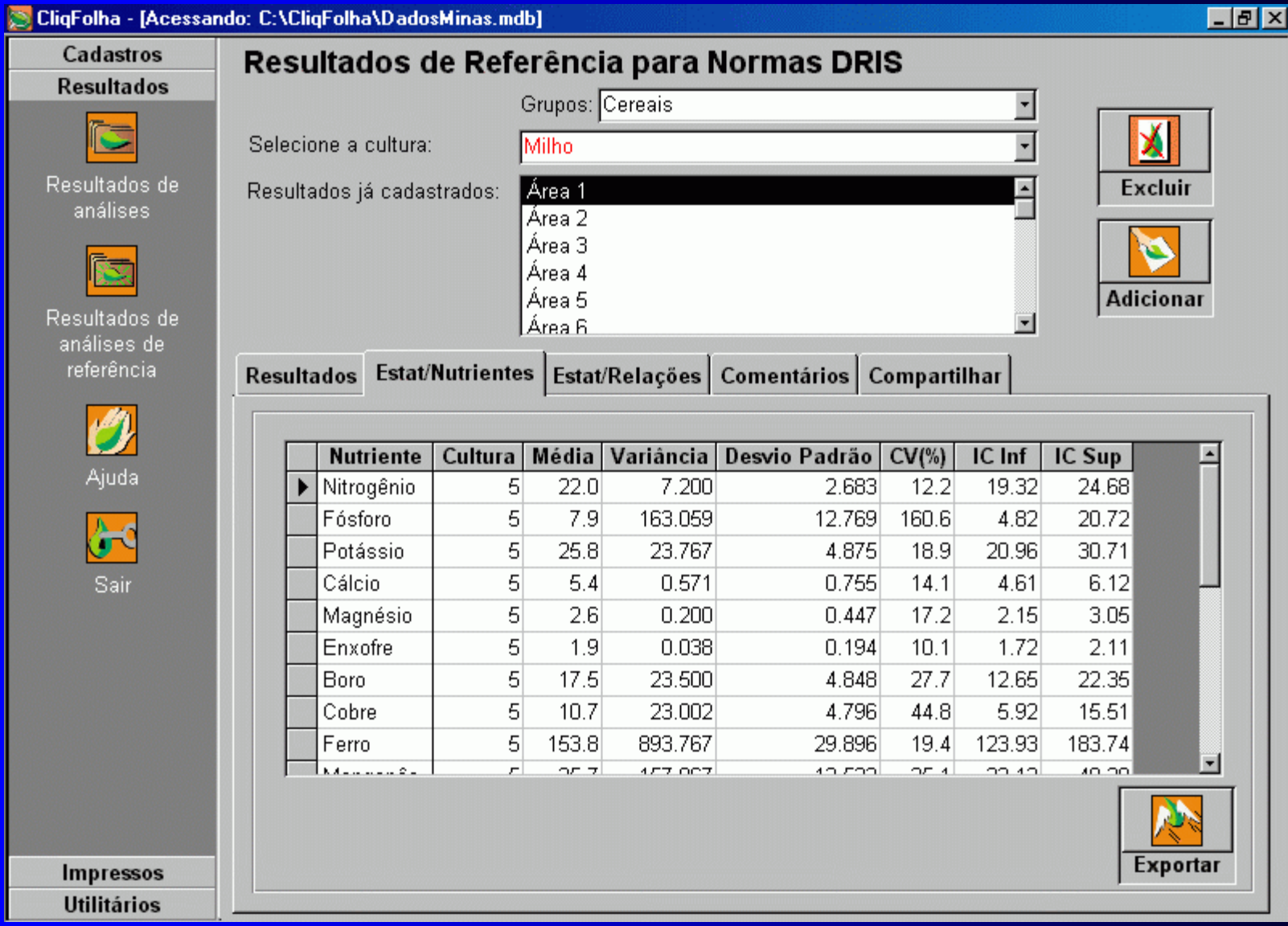

#### **11. Cadastro de Análises de Referência (c):**

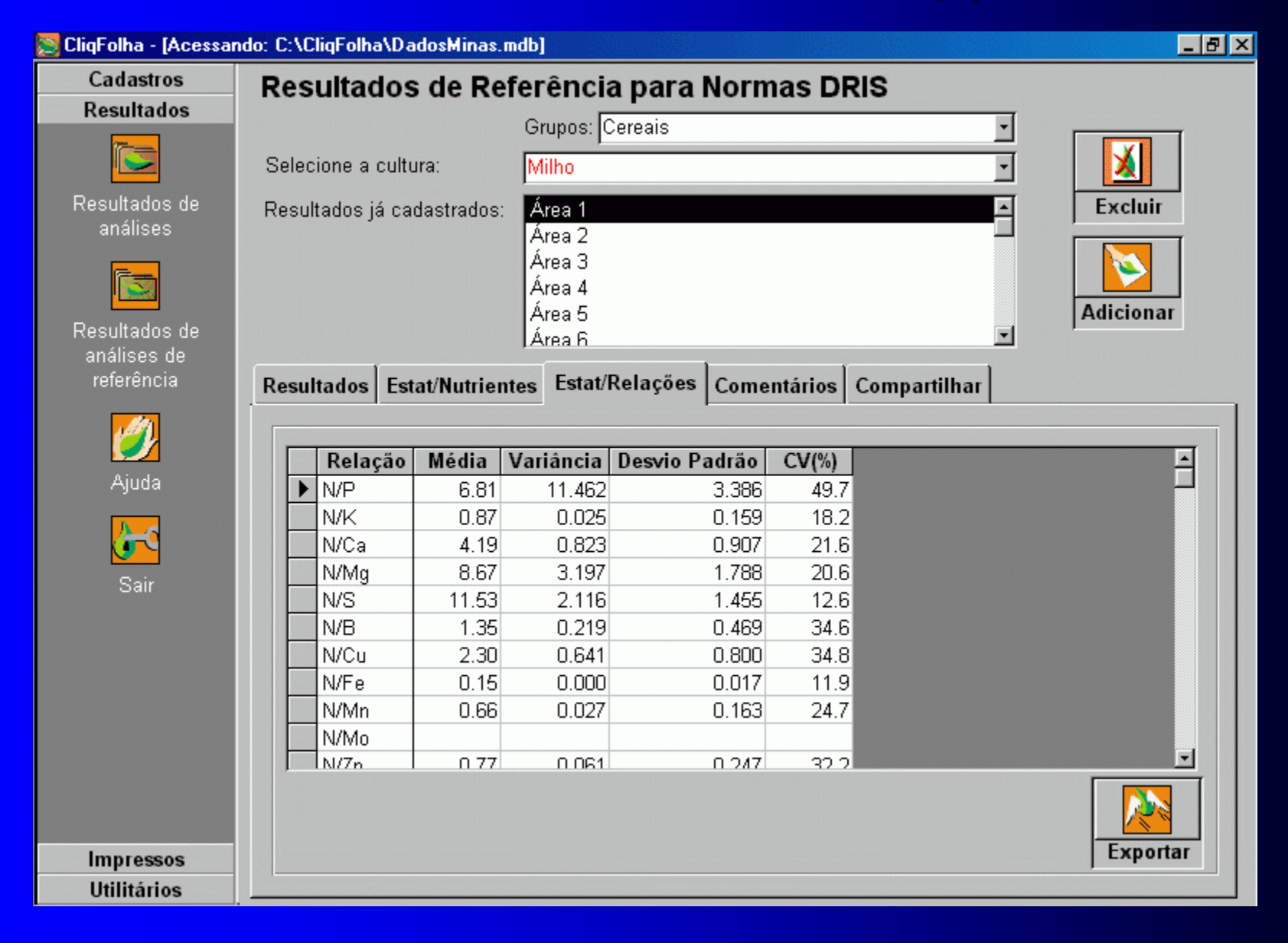

## **11. Cadastro de Análises de Referência (d):**

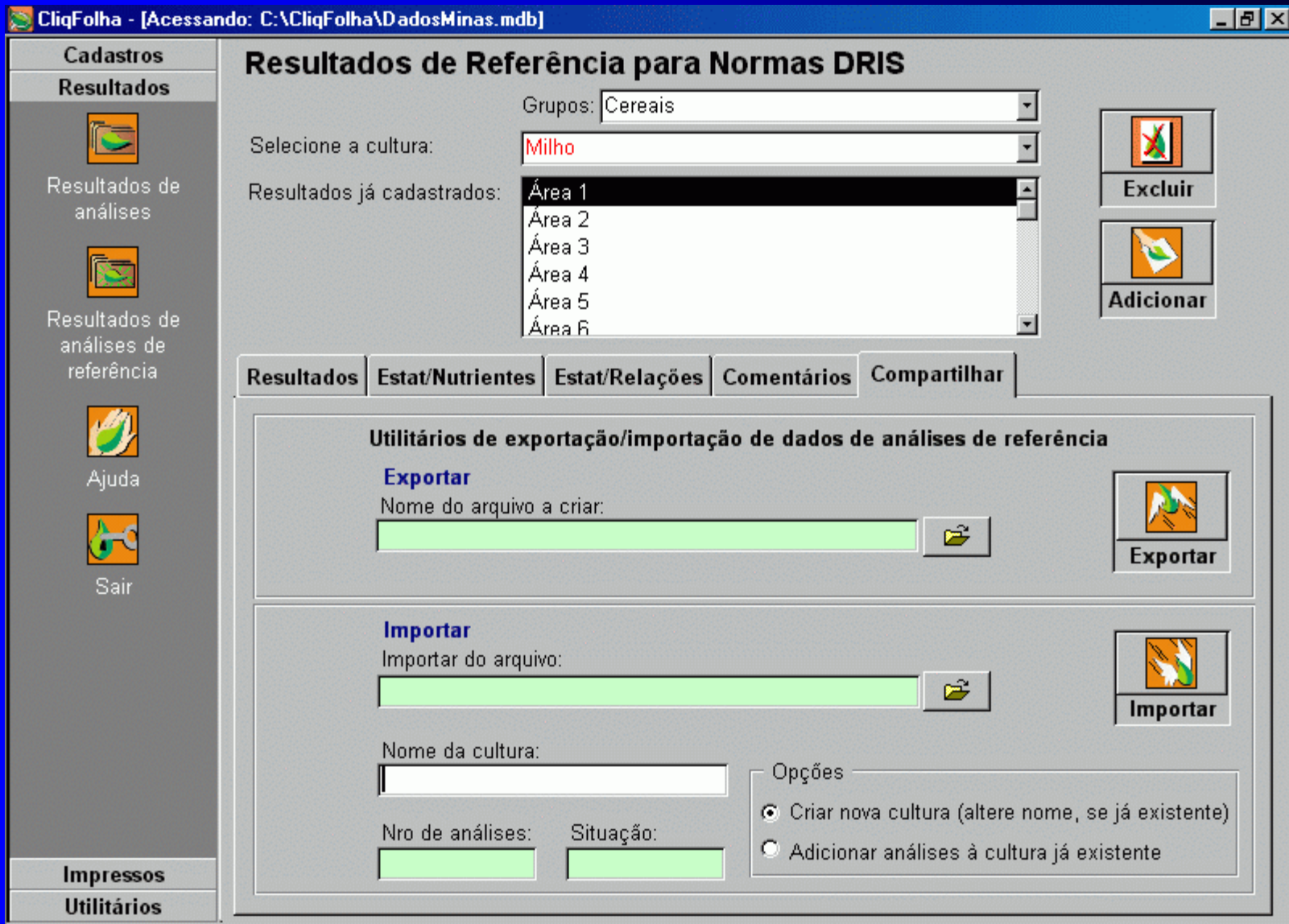

## **11. Cadastro de Análises de Referência (e):**

## **Detalhe da guia 'Compartilhar'**

#### Utilitários de exportação/importação de dados de análises de referência

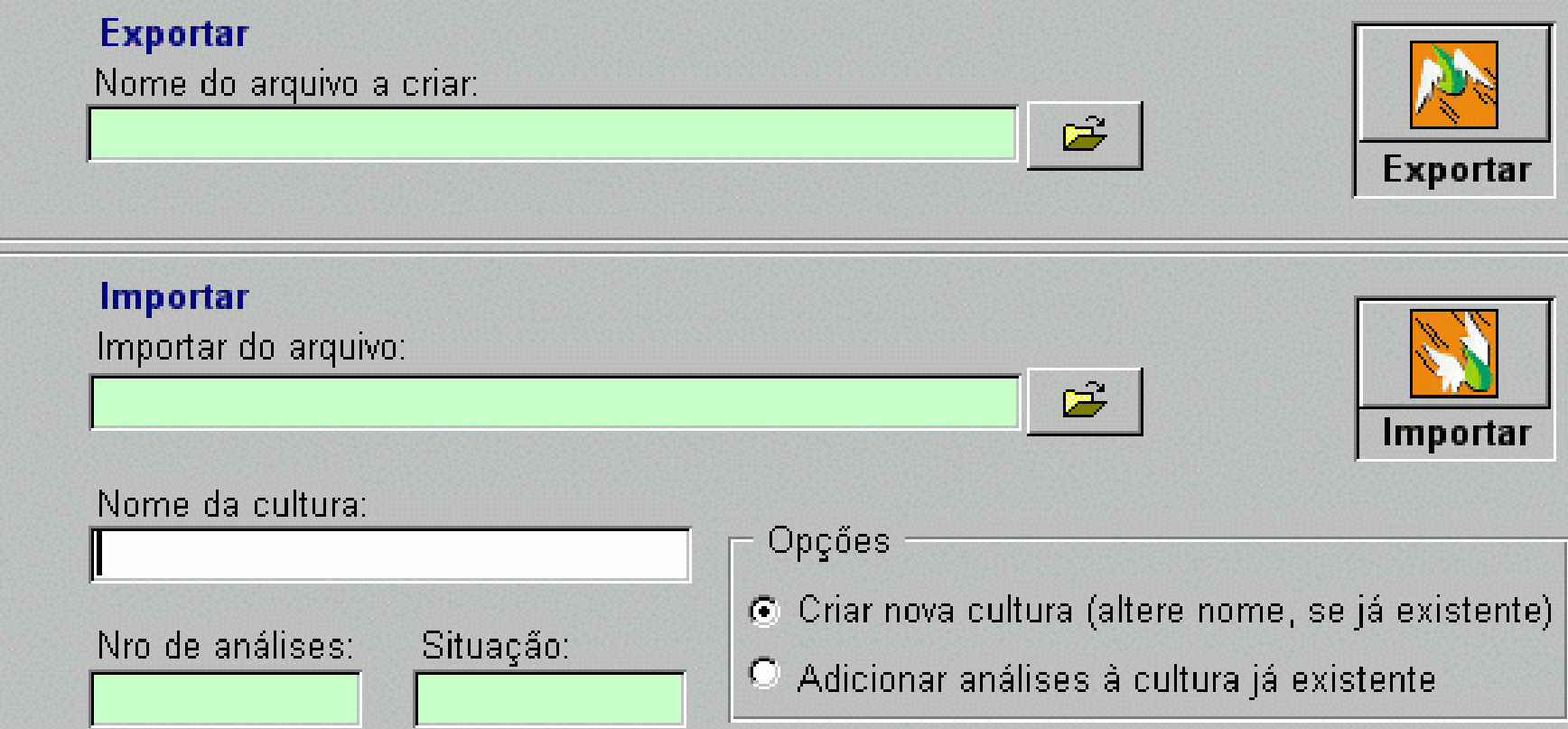

#### **12. Criação de cabeçalhos personalizados:**

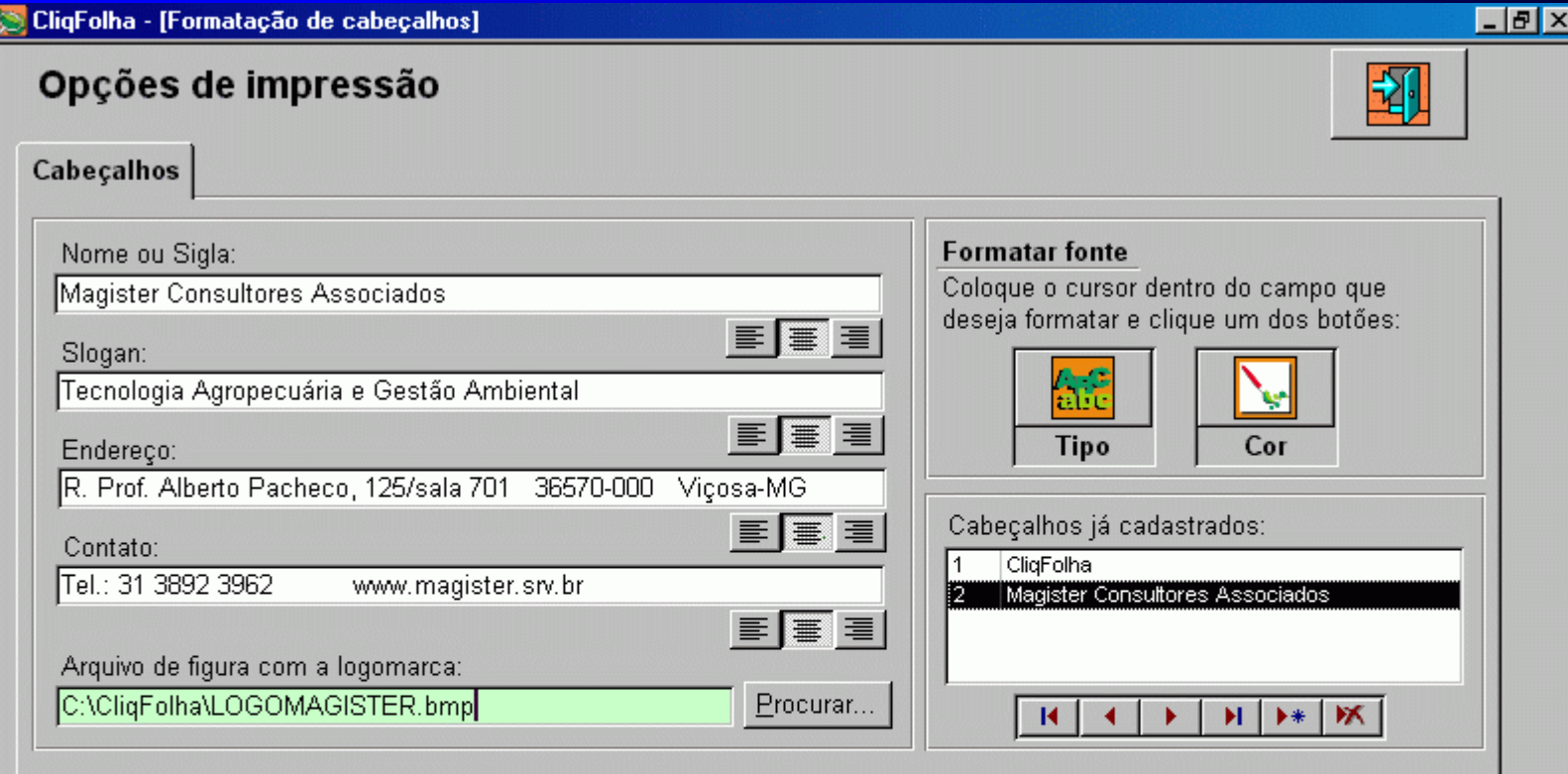

Pré-visualização do cabeçalho:

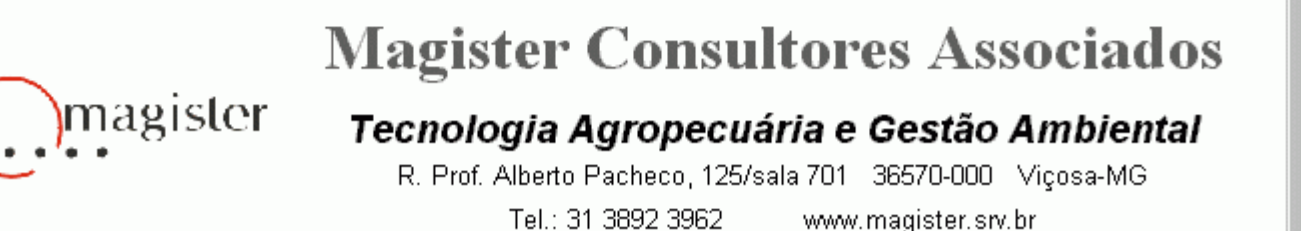

## **13. Utilitários (a):**

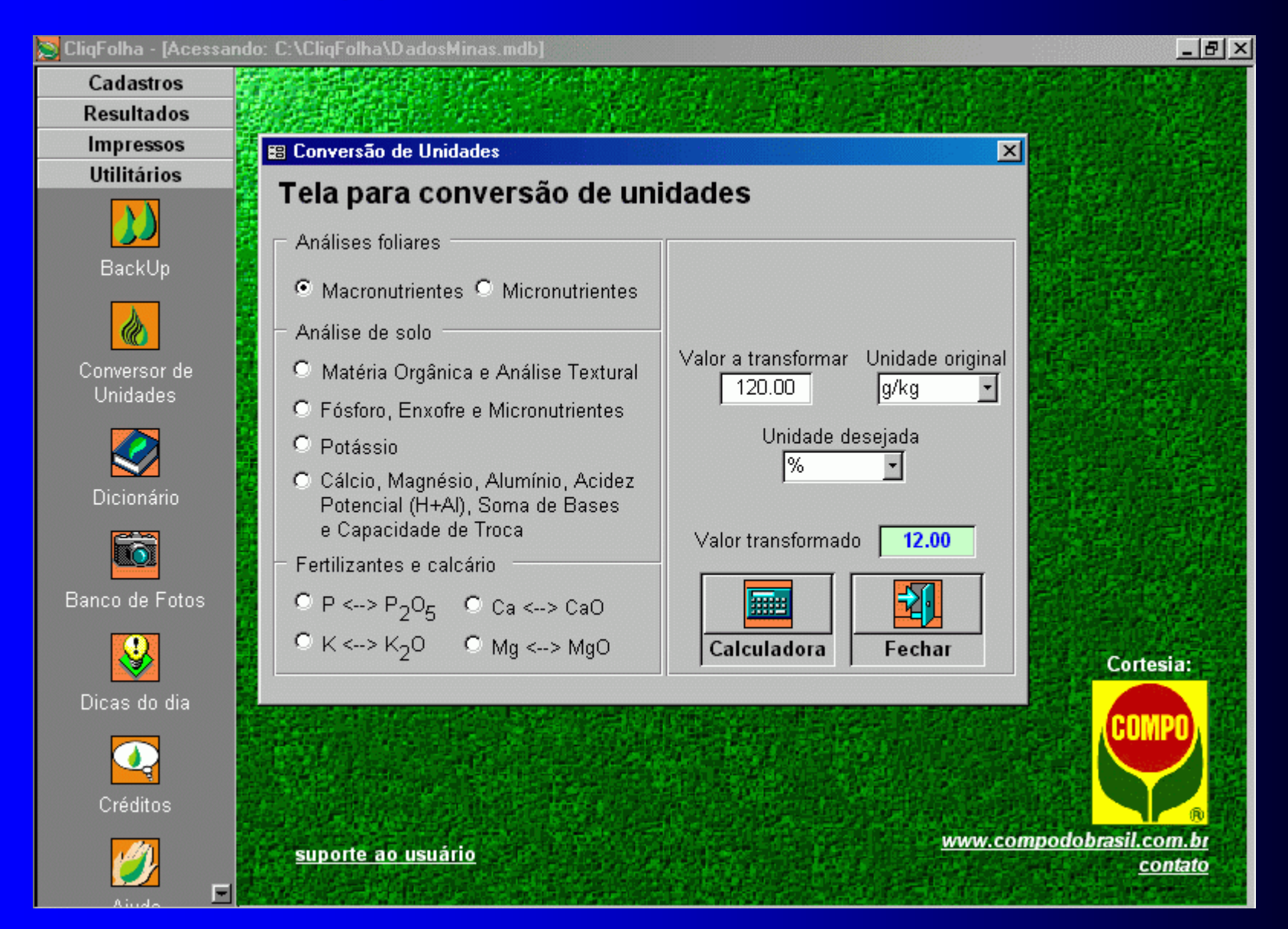

## **13. Utilitários (b):**

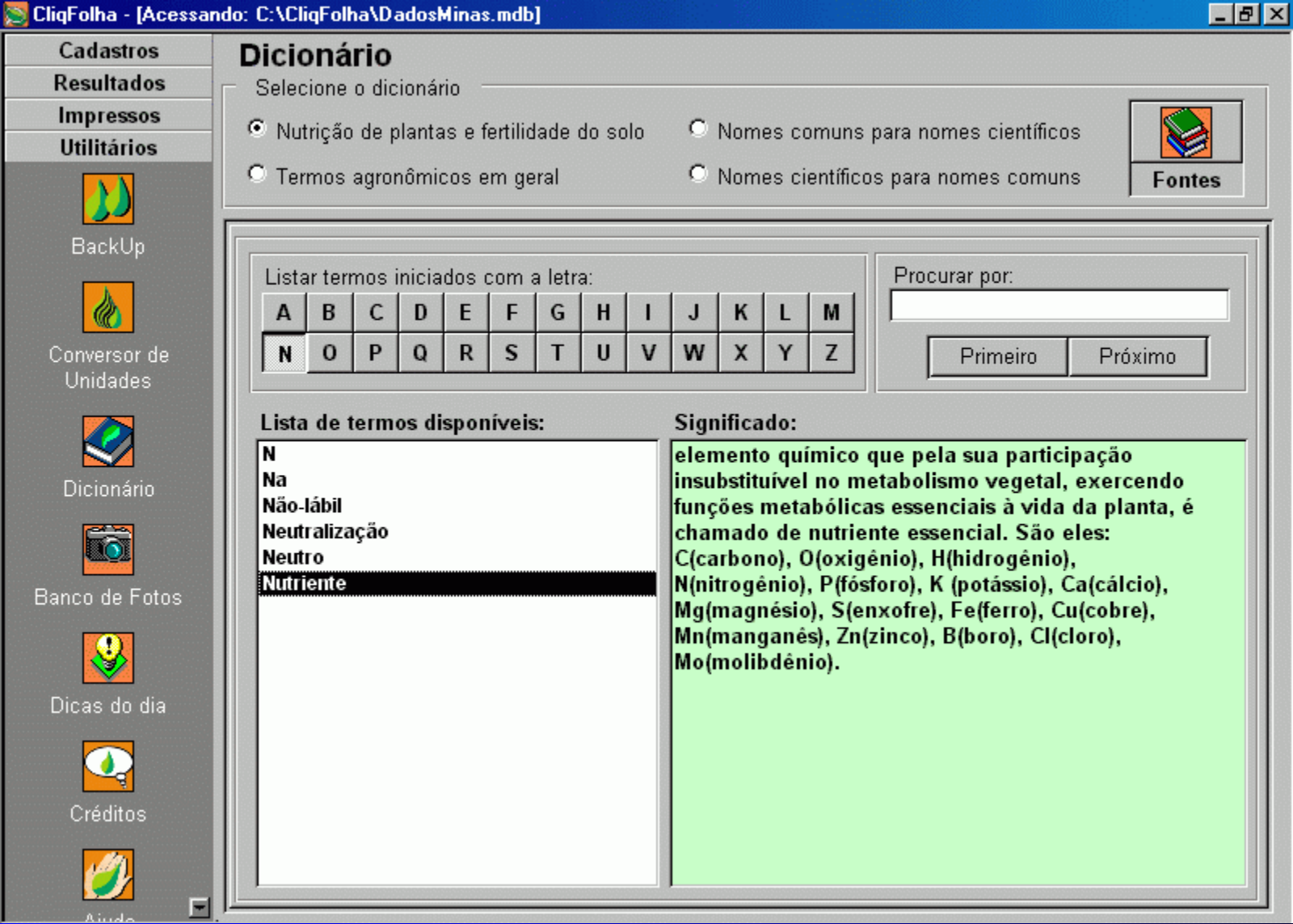

## **13. Utilitários (c):**

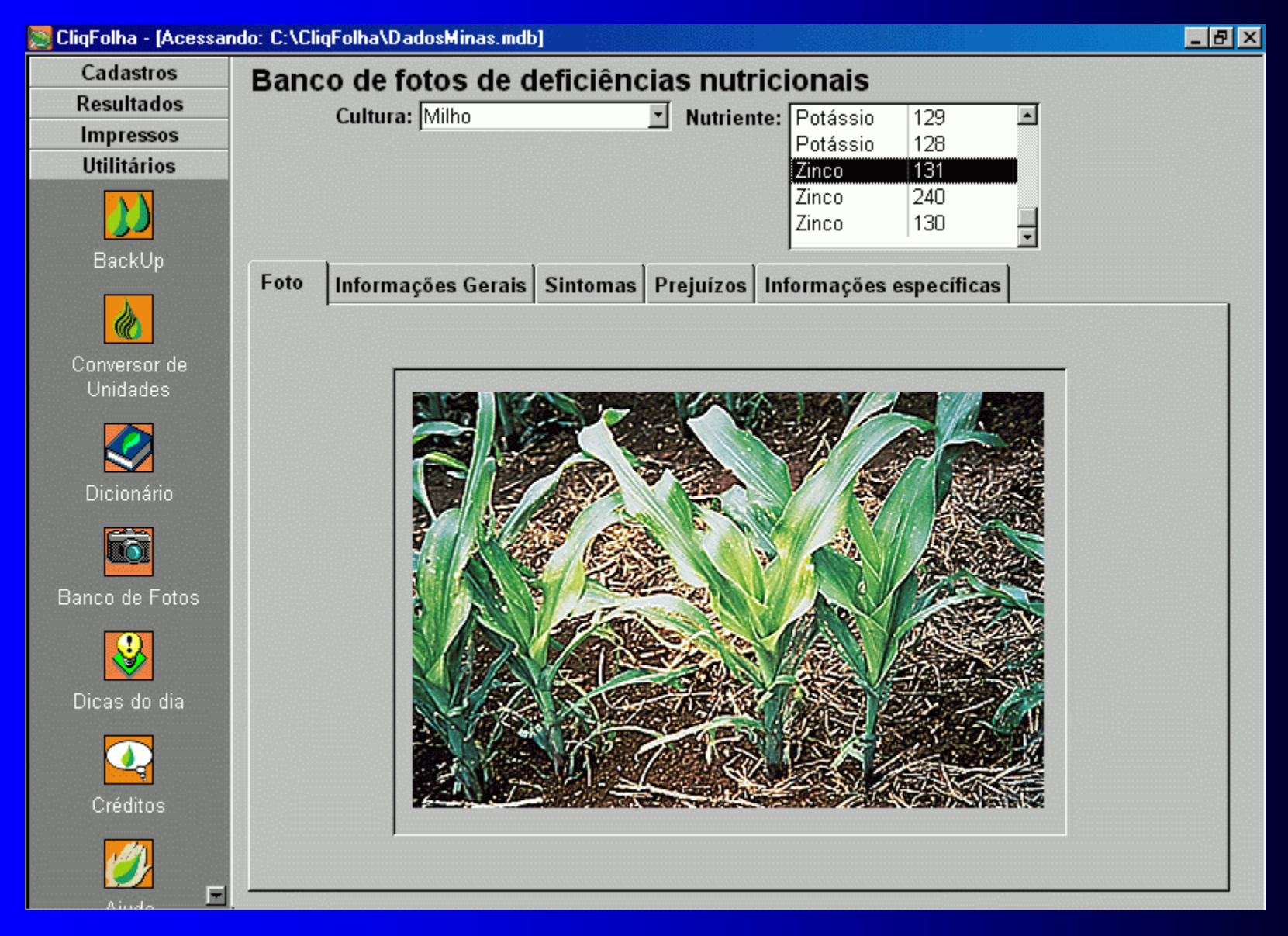

**Informações atualizadas:** 

**www.magister.srv.br** 

**cliqfolha@magister.srv.br** 

**Magister Consultores Associados R. Prof. Alberto Pacheco, 125/sala 701 36570-000 Viçosa-MG Telefone: (31) 3892 3962** 

**Obrigado pela atenção!**